## 携帯から【日時指定予約】 お申し込み手順 ※迷惑メール対策などでドメイン指定受信を設定されている方は、ドメイン指定受信に「yoyakuru.net」を追加してください。 **4 6 3 2 1 5** ※携帯やパソコンのインターネット予約、電話での自動音声予約は、1科目に対して1件のご予約のみ承れます。それ以上のご予約は お手数ですが直接クリニックにお問い合わせください。 **〒 123-4567 東京都●●区●●町 TEL03-1234-5678 ●●医院**

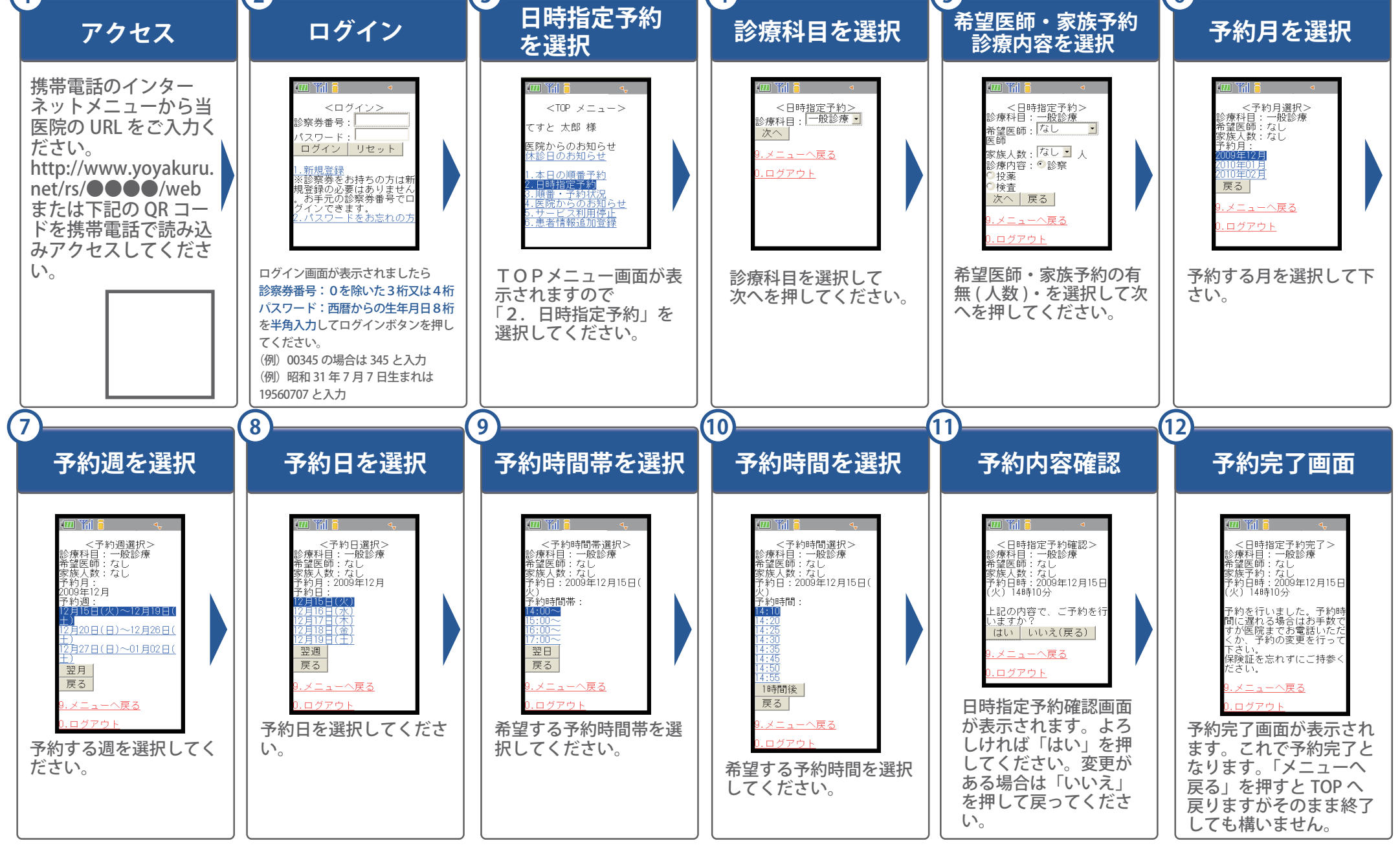